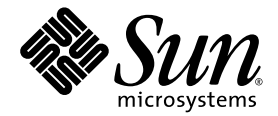

# Sun StorEdge<sup>™</sup> QFS 和 Sun StorEdge SAM-FS 发行说明

Version 4, Update 5

Sun Microsystems, Inc. www.sun.com

文件号码 819-6350-10 2006 年 6 月,修订版 A

请将有关本文档的意见和建议提交至:http://www.sun.com/hwdocs/feedback

版权所有 2006 SunMicrosystems,Inc., 4150 Network Circle, Santa Clara, California 95054, U.S.A. 保留所有权利。

对于本文档中介绍的产品, Sun Microsystems, Inc. 对其所涉及的技术拥有相关的知识产权。需特别指出的是(但不局限于此), 这些知识产权可 能包含在 http://www.sun.com/patents 中列出的一项或多项美国专利, 以及在美国和其他国家/地区申请的一项或多项其他专利或待批专利。

本文档及其相关产品的使用、复制、分发和反编译均受许可证限制。未经 Sun 及其许可方(如果有)的事先书面许可,不得以任何形式、任何 手段复制本产品或文档的任何部分。

第三方软件,包括字体技术,均已从 Sun 供应商处获得版权和使用许可。

本产品的某些部分可能是从 Berkeley BSD 系统衍生出来的,并获得了加利福尼亚大学的许可。 UNIX 是 X/Open Company, Ltd. 在美国和其他 国家/地区独家许可的注册商标。

Sun、Sun Microsystems、Sun 徽标、AnswerBook2、docs.sun.com、Solaris、SunOS、SunSolve、Java、JavaScript、Solstice DiskSuite 和 Sun StorEdge 是 Sun Microsystems, Inc. 在美国和其他国家/地区的商标或注册商标。

所有 SPARC 商标的使用均已获得许可,它们是 SPARC International, Inc. 在美国和其他国家/地区的商标或注册商标。标有 SPARC 商标的产 品均基于由 Sun Microsystems, Inc. 开发的体系结构。

Mozilla 是 Netscape Communications Corporation 在美国和其他国家/地区的商标或注册商标。

OPEN LOOK 和 Sun™ 图形用户界面是 Sun Microsystems, Inc. 为其用户和许可证持有者开发的。 Sun 感谢 Xerox 在研究和开发可视或图形用 户界面的概念方面为计算机行业所做的开拓性贡献。 Sun 已从 Xerox 获得了对 Xerox 图形用户界面的非独占性许可证, 此许可证还适用于实现 OPEN LOOK GUI 和在其他方面遵守 Sun 书面许可协议的 Sun 许可证持有者。

美国政府权利 - 商业用途。政府用户应遵循 Sun Microsystems, Inc. 的标准许可协议,以及 FAR (Federal Acquisition Regulations,即 "联邦 政府采购法规")的适用条款及其补充条款。

本文档按 "原样"提供,对于所有明示或默示的条件、陈述和担保,包括对适销性、适用性或非侵权性的默示保证,均不承担任何责任,除非 此免责声明的适用范围在法律上无效。

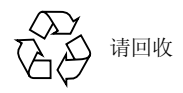

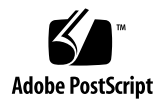

# Sun StorEdge™ QFS 和 Sun StorEdge SAM-FS 发行说明, Version 4, Update 5

本文档介绍了有关 Sun StorEdge QFS 和 Sun StorEdge SAM-FS Version 4, Update 5 (4U5) 发行版的重要信息。本发行版中进行了一些设计更改、功能更改以及功能增强。此外,本 发行版还包含对软件进行的修复。熟悉这些软件产品的系统管理员和程序员会注意到这些 更改,它们会影响日常操作以及为软件的早期版本编写的自动化脚本。在升级到 Sun StorEdge QFS 和 Sun StorEdge SAM-FS 4U5 发行版之前, 请仔细阅读本发行说明。

如果您正在安装本产品的基本功能版本及其软件修补程序,请将本发行说明和软件修补 程序中包含的 README 文件结合起来阅读。修补程序的 README 文件中所包含的信息 是对本文档内容的补充。

您可以通过 Sun Microsystems 或授权的服务提供商获取 Sun StorEdge QFS 和 Sun StorEdge SAM-FS 4U5 软件的副本。

本文档包含以下各节:

- 第 2 页的 "此发行版的功能"
- 第 9 页的 "系统要求"
- 第 11 页的 "安装软件包和修补程序"
- 第 13 页的 "已知问题"
- 第 20 页的 "发行文档"
- 第 21 页的 "服务联系信息"

# 此发行版的功能

以下各节介绍了此发行版的新增功能:

- 第 2 页的 "AMD64 体系结构支持 Sun Cluster"
- 第 2 页的" Linux 支持"
- 第 3 页的"对 ms 文件系统类型的更改"
- 第 3 页的 "支持强制卸载"
- 第 3 页的 "修改了的 WORM 功能"
- 第 4 页的 "新增的归档选项"
- 第6页的"新的 cattr 挂载选项"
- 第 6 页的 "更改了 nstreams 的最大值"
- 第6页的"更改了 metatimeo 的默认设置"
- 第 7 页的"添加了 Solaris 最低权限机制"
- 第 7 页的 "通过认证的新磁带机"
- 第 7 页的 "File System Manager 的更改"

# AMD64 体系结构支持 Sun Cluster

Sun StorEdge QFS 软件的 4U5 发行版支持在 AMD64 平台上的 Solaris 10 中运行 Sun Cluster 代理。这样,此发行版就提供了已在 SPARC 平台上可供 Sun Cluster 和 Sun StorEdge QFS 使用的全部功能。

# Linux 支持

4U5 发行版新增了对 Red Hat Enterprise Linux 4 客户机和 SuSE 9 客户机的支持, 在 这些客户机上可运行共享的 Sun StorEdge QFS 软件。4U5 软件发行版支持以下 Linux 版本:

- 用于 x86/x64 平台的 Red Hat Enterprise 3.0 (UD-4、UD-5 和 UD-6)
- 用于 x64 平台的 Red Hat Enterprise 4.0 (UD-2)
- 用于 x64 平台的 SuSE Enterprise Server 8 (Service Pack 4)
- 用于 x64 平台的 SuSE Enterprise Server 9 (Service Pack 2)

Linux 客户机软件还添加了对未初始化的稀疏文件的支持。

有关 Linux 客户机软件的其他信息,请参见 Linux 客户机软件 CD 中的自述文件。

## 对 ms 文件系统类型的更改

在 ms 文件系统中,元数据和文件数据均写入同一个设备。在此软件发行版中, 对 ms 文件系统类型进行了以下更改:

- 默认 DAU 大小由 16 KB 更改为 64 KB。这就提高了大型文件的性能。
- 现在, ms 类型文件系统支持 qwrite 挂载选项。
- 现在, 支持 ms 类型文件系统作为 Sun StorEdge QFS 共享文件系统的一部分。利用 此选项,可以通过在所有设备中分布元数据 I/O 来提高通用工作负载性能和可伸缩 性,并且文件系统管理员不需要在使用文件系统之前规划他们的元数据空间需求。

注 **–** 使用 ms 类型共享文件系统时,请将分散读写宽度挂载选项设置为一个大于零的值, 以便在所有设备中分散读写元数据 I/O。独立 ms 文件系统的默认设置为 stripe=2。

## 支持强制卸载

现在, Sun StorEdge QFS 和 Sun StorEdge SAM-FS 文件系统支持强制卸载命令 umount -f。此强制卸载的功能与 UFS/NFS 强制卸载命令的功能完全相同。

注 **–** 仅在 Solaris 操作系统 (Operating System, OS) 上支持强制卸载。 Sun StorEdge QFS Linux 客户机不支持强制卸载。

## 修改了的 WORM 功能

在 4U5 软件发行版中, WORM-FS 接口有两个新增功能:

- 能够将默认保持期应用于某个目录。
- 在将默认保持期作为挂载选项提供时,可提供一种用于描述默认保持期的新格式。

#### 设置目录的保持期

为某个目录设置保持期后,此周期就成为在这个目录中创建的所有 WORM 文件的默认 保持期。此外,所创建的任何子目录都继承此保持期。

要设置或更改目录的保持期,请使用 touch 命令更改访问时间。当前时间与指定的访问 时间之差即为该目录的保持期。可以通过此方法来缩短和延长目录的默认保持期。

如果对某个目录应用 WORM 触发器时没有指定保持期,则使用在 vfstab 文件中指定 的默认值。如果在 vfstab 文件中没有指定保持期,则使用为期 30 天的系统值。

### 新的保持期格式

将默认保持期作为挂载选项的一部分进行设置时,所用的新格式如下所示: MyNdOhPm。M、N、O 和 P 为非负整数, y、d、h 和 m 代表年数、天数、小时数和分钟 数。可以使用这些单位的任意组合。例如,1y5d4h3m 表示 1 年 5 天 4 小时零 3 分钟, 30d8h 表示 30 天零 8 小时, 300m 表示 300 分钟。以下是使用了新格式的 /etc/vfstab 文件条目示例:

samfs1 - /samfs1 samfs - no bg,worm\_capable,def\_retention=1y5d4h3m

此新格式与以前的软件版本中的格式向下兼容,在以前的软件版本中,保持期是以分钟 为单位来指定的。

有关 WORM-FS 软件包以及创建 WORM 文件的详细信息, 请参见《Sun StorEdge QFS 配置和管理指南》或 《Sun StorEdge SAM-FS 文件系统配置和管理指南》。

## 新增的归档选项

以下几节将介绍 4U5 发行版中新增的用于归档处理的选项。

#### 新的 archiver.cmd 参数

■ setarchdone

setarchdone 参数是一个全局指令,在使用 sam-arfind 检查文件时,它可控制 该文件的 archdone 标志状态的更改。

创建文件的所有归档副本后,将为该文件设置 archdone 标志,以表示无需进行其他 归档操作。归档程序只在 inode 扫描过程中使用 archdone 标志,以避免查找 inode 的路径名。在目录扫描过程中,还将为从不归档的文件设置 archdone 标志。当扫描 大型目录时,这可能是一项费时的操作,还可能影响性能。为了使用户能够对此活动 进行控制,添加了 setarchdone 指令。如果将 examine 指令设置为 scandirs 或 noscan,则该指令的默认设置为 off。如果希望保留 4U4 软件发行版的行为,请将 该指令设置为 on。

此选项只控制未归档文件的 archdone 标志的设置。对在创建归档副本时设置 archdone 标志没有影响。

■ -after *date* time

-after *date\_time* 参数指定只有在指定日期之后创建或修改的文件才可包含在归档 集中。

*date\_time* 的格式为 YYYY-MM-DD[Thh:mm:ss][Z] (ISO 8601 格式)。如果未指 定时间部分,则会视为 00:00:00。如果出现 Z,则表示会将时间解释为国际协调时间 (Coordinated Universal Time, UTC)。否则,会将其解释为本地时间。

■ -rearch\_stage\_copy *copy\_number*

新的 -rearch\_stage\_copy *copy\_number* 参数允许从一个指定的归档副本登台以 便进行回收。当文件副本位于更快速的访问卷 (如磁盘归档副本)时,此指令可用 于指定这个更快速的访问卷上的副本。*copy\_number* 变量表示,当重新归档与归档集 相关联的文件副本时,要从哪个副本登台。

如果没有使用此参数,则默认的行为是从要重新归档的文件副本登台。

■ scanlist squash

scanlist\_squash 参数用于打开或关闭扫描列表合并。默认设置为关闭。此参数 可以是全局性参数,也可以是文件系统专用参数。

当启用此选项时,同一父目录 (稍后需要使用 sam-arfind 扫描该目录)下的两个 或多个子目录中的文件的扫描列表条目会被合并。不过,在其中许多子目录都有大 量更改的文件系统上执行归档操作时,会引发严重的性能降低问题。合并扫描列表 时,这些目录向上合并为一个公共的父目录,这将会导致对许多子目录进行深度递 归扫描。

#### 归档命令中新的副本编号选项

archive(1) 命令中添加了一个新的 -c *copy\_number* 选项,其中的 *copy\_number* 表示 一个归档副本编号。此选项指定哪一个副本将立即归档或等待归档。

为 *copy\_number* 指定 1、 2、 3 或 4。如果将 -c 选项与 -r 选项配合使用,则会立即创 建归档副本 copy\_number。如果与 -w 选项配合使用, 则不管使用 -r 选项与否, 此命 令都会等待归档副本 *copy\_number* 创建完成。

### examine=noscan 的新默认设置

如果将 examine 指令设置为 noscan,即默认值,则会实施以下默认设置:

- startage:10 分钟
- startsize: 10 GB
- startcount: 10,000 个文件

实施这些新的默认值有助于避免出现过大的归档请求。

注 **–** 如果在现有 Sun StorEdge SAM-FS 环境中将全局归档指令 interval 配置为小 于默认值 (10 分钟),并且希望保持缩短后的时间间隔 (预定归档请求的时间和处理 归档请求的时间之间的间隔),则必须编辑 archiver.cmd,并将 allsets 归档集的 -startage 参数设置为一个小于 10 分钟的值。

#### sam-arfind 增强功能

如果不能重新归档文件副本,sam-arfind 进程将不会使用 rearch 设置取消对这些文件 副本的归档。此时,这些文件将被放置在一个包含消息 Cannot archive - no rules 的无法预定的 ArchReq 中。

#### 磁盘归档增强功能

现在,当预定多个流时,磁盘归档会在循环分配中使用多个卷。这些卷是从所有可能 的卷中选出的,并且将首先使用那些剩余空间百分比最高的卷。但是,如果选择了参 数 -fillvsns,将首先选择并填充剩余空间百分比最低的卷。所有正在进行预定的流 都将使用此卷。

#### 对 stager.cmd maxactive 最大值的更改

stager.cmd maxactive 最大值设置从 2,147,483,647 更改为 500,000。

## 新的 cattr 挂载选项

cattr 挂载选项强制元数据服务器从附加租借客户机属主或写租借客户机属主请求最 新的统计信息 (大小和修改时间),以便在元数据服务器获取客户机 getattr (统 计)消息时阻止过时的统计信息。此挂载选项可能会影响性能,所以,仅当获取准确的 最新大小和修改时间对于运行应用程序至关重要的情况下,才使用该挂载选项。按照 meta\_timeo 时间间隔,触发对此信息的更新。

## 更改了 nstreams 的最大值

nstreams=*n* 挂载选项可为 Sun StorEdge QFS 共享文件系统设置并发线程的数量。在 默认情况下, nstreams=256。此挂载选项的最大值已从 1024 更改为 2048。

## 更改了 metatimeo 的默认设置

metatimeo 命令可设置 Sun StorEdge QFS 共享文件系统的元数据高速缓存超时值。 metatimeo 参数的默认设置已从 15 秒更改为 3 秒。这与此参数的 NFS 默认设置相 匹配。

## 添加了 Solaris 最低权限机制

Solaris 10 OS 支持 "最低权限"安全机制, 以避免全能的 UID 0 用户 (超级用户) 所 固有的潜在问题,同时限制和分发授权。 Sun StorEdge QFS 和 SAM-QFS 软件已进行 了更新,可以使用 Solaris 10 OS 最低权限策略功能。

通过认证的新磁带机

IBM LT03 磁带机已通过认证,可以与 Sun StorEdge SAM-FS 4U5 配合使用。

注 **–** 要使 ACSLS 能够识别 IBM LTO3 磁带机,需要使用具有 PUT0502S 的 ACSLS 7.1.0。

## File System Manager 的更改

File System Manager 2.1 用户界面管理运行 4U4 或 4U5 软件的 Sun StorEdge QFS 和 SAM-QFS 服务器。 2.1 版中添加了以下各项:

- 现在, File System Manager 可以在 Sun Cluster 环境中控制文件系统。它可以识别 并标识群集节点,并在添加服务器时自动提示用户添加其他群集节点。用户可以选择 是在 Sun Cluster 配置中的节点上创建非归档 HA (highly available,高可用性)共 享 Sun StorEdge QFS 文件系统,还是创建非归档 HA (highly available,高可用 性)独立 Sun StorEdge QFS 文件系统。
- /opt/SUNWfsmgr/bin/fsmgr\_report 命令可生成 /var/tmp/fsmgr.overall.log,其中包含对 File System Manager 问题进行故 障排除的有用信息。
- 现在,用户可以执行 samexp1orer,并从 File System Manager 的 "Server Configuration" 选项卡中查看生成的报告。现在也可以从 "Server Configuration" 选 项卡中查看文件系统配置文件,如 mcf 文件。
- File System Manager 中添加了对搜索和配置 ACSLS 网络连接库的支持。不再要求 用户在 File System Manager 中配置库之前设置参数文件。
- 在导入卷序列名 (volume serial name, VSN) 时,用户可以基于某个暂用池、某个范 围、某个正则表达式、库中的某个位置或使用日期来过滤可用 VSN。然后,他们可 以从过滤结果中选择要使用的 VSN。
- 此外, File System Manager 中还添加了对含有多种介质类型的库进行配置的支持。
- 现在,可以从 File System Manager 的 "File System Summary" 页或 "File System Details" 页控制登台。用户可以浏览文件系统,并查看各个文件的状态。可以使用过 滤器查看特定文件,并且可以选择要登台的特定文件。可以选择从哪个副本登台,也 可以让系统选择该副本。
- 现在,用户可以使用 File System Manager 在 Sun StorEdge QFS 共享文件系统中创 建或修改 hosts.*fsname*.local 文件。

以下几节将介绍 File System Manager 中的一些其他更改。

#### 登录方面的更改

安装 File System Manager 时,不会再自动创建 samadmin 和 samuser 登录名,而且 登录到此软件时不必再选择角色。不过,如果从以前的 File System Manager 版本升级 到版本 2.1,则将会保留现有的 samadmin 用户名和密码,并且您可以使用此用户名和 密码对所有 File System Manager 功能进行完全控制。默认情况下,使用安装了 File System Manager 的管理站的 root 用户名和超级用户密码,您也可以对 File System Manager 软件进行完全控制。

您可以在此软件中添加其他的 File System Manager 用户,并且赋予他们一些特定权 限。有关说明,请参见 《Sun StorEdge QFS 安装和升级指南》或 File System Manager 帮助文件。

#### 元数据快照的更改

现在,由 File System Manager 创建的压缩元数据快照可以在不解压缩的情况下建立索 引。为了利用此功能,应该编辑任何现有的预定元数据快照,并选择 gzip 压缩方法。 如果已保存了压缩快照,可以使用 gznew 命令将它们转换为 gzip 格式。

元数据快照的索引也得到了改进。现在,索引中包含了更多的信息,包括有关已损坏文 件或联机文件的信息。要利用这项改进,您应该删除任何现有索引,然后重新创建它们。

用户可以随时捕获元数据快照,而不必指定快照时间表。用户还可以从在命令行中创建 的 samfsdump 文件恢复数据,而不是通过 File System Manager 恢复数据。

现在,用户可以为无数据快照指定一个保持策略。可以在指定的月数后删除快照,或者 将其标记为永久保持。

在从元数据快照进行恢复的过程中,将提供捕获快照时文件的状态,用户可以选择将文 件恢复到同样的状态。用户还可以选择替换策略,以便在已经存在同名文件时确定保留 哪些文件。可以使用以下选项:

- 不恢复
- 用恢复的版本替换
- 保留较新的版本

#### mcf 文件中的新系列集注释

新增了一种 mcf 文件注释。如果要将 mcf 文件中的某个注释与特定的系列集相关联,可 以在此系列集的第一个设备之前使用以下格式创建注释:#*family-set-name*。在该注释行 和系列集的最后一个设备之间添加的所有注释都将与此系列集相关联。如果使用 File System Manager 软件删除该系列集,则所有相关的注释也会从 mcf 文件中删除。

系统要求

本节介绍在使用 Sun StorEdge QFS 和 Sun StorEdge SAM-FS 4U5 发行版之前, 您的 系统必须满足的一些要求。

注 **–** 有关系统要求的更多信息,请参见 《Sun StorEdge QFS 安装和升级指南》或 《Sun StorEdge SAM-FS 安装和升级指南》。

## 操作系统要求

Sun StorEdge QFS 和 Sun StorEdge SAM-FS 4U5 发行版要求的最低操作系统级别如下:

- Solaris 9 OS 04/03 或更高版本 (对于 SPARC 平台)
- Solaris 10 OS (对于 SPARC 或 x64 平台)(有关其他要求, 请参见第 11 页的"必 需的 Solaris OS 修补程序")
- Red Hat Enterprise 3.0 (UD-4) (对于 x86/x64 平台, 且仅适用于 Sun StorEdge QFS 共享客户机)
- Red Hat Enterprise 4.0 (UD-2) (对于 x64 平台,且仅适用于 Sun StorEdge QFS 共 享客户机)
- SuSE Enterprise Server 8 (Service Pack 4) (对于 x64 平台, 且仅适用于 Sun StorEdge QFS 共享客户机)
- SuSE Enterprise Server 9 (Service Pack 2) (对于 x64 平台, 且仅适用于 Sun StorEdge QFS 共享客户机)

某些功能可能需要特定的操作系统支持级别。有关信息,请参见相关的功能说明。

## Sun Cluster 要求

Sun Cluster 3.1 08/05 发行版支持 Sun StorEdge QFS 高可用性文件系统配置。此版本 的 Sun Cluster 还支持用于 AMD64 和 SPARC 平台的共享 Sun StorEdge QFS。所要 求的配置如下:

- AMD64 平台: 此配置要求的最低操作系统级别为 Solaris 10 FCS。
- SPARC 平台: 此配置要求的最低操作系统级别为 Solaris 9 04/03。

Sun StorEdge QFS 软件支持 ORACLE® Real Application Cluster (RAC) 软件。所要 求的配置如下:

- AMD64 平台: 所支持的 Oracle RAC 最低软件级别为 Oracle RAC 10g Release 2  $(10.2.0.1)$
- SPARC 平台: 所支持的 Oracle RAC 最低软件级别为 Oracle RAC 9i Release 2 (9.2.0.1) 或 ORACLE 10g Release 1 (10.1.0.3)。也支持 ORACLE 10g Release 2  $(10.2.0.1)$

注 **–** 如果利用对用于 Sun Cluster 的 Solaris Volume Manager 的支持,在共享的 Sun StorEdge QFS 上部署 Oracle 9i RAC 数据库,则其性能会受到影响。处于 ABR 模式 时, Oracle 9i 不支持 Oracle redo 日志文件。如果 redo 日志文件是与数据库系统文件 一起在 Solaris Volume Manager 上部署的,则优化性能会因对这些文件的大量写入活 动而受到影响。为避免这种情况的发生,应对给定 RAC 实例所使用的每一组 redo 日 志文件使用单独的底层 Solaris Volume Manager 镜像。

# File System Manager 要求

File System Manager (以前称为 SAM-OFS Manager)与 Sun Java Web Console 版 本 2.2.5 应用程序的兼容性已通过测试,它与 Sun Java Web Console 其他版本的兼容 性未经测试。将本产品与早期版本的 Sun Java Web Console 一起安装会对这两个应用 程序都造成损坏。本产品应该可以兼容 Sun Java Web Console 的新版本,但尚未经过 测试。

# Tivoli SANergy 要求

如果您计划配置 Sun StorEdge QFS 文件系统使之与 SANergy 一起运行,请检验 Tivoli SANergy File Sharing 软件的版本级别是否为 2.2.4 (带 fixpack 3.2.5.0)或更高。如果 您定购了 Sun StorEdge Multiplatform Client Software 2.2.4 for QFS, 则 Sun 会提供此 软件。从 SunSolve 站点也可获得此软件当前的 fixpack。有关 SAN-QFS 文件系统的更 多信息,请参见 《Sun StorEdge QFS 配置和管理指南》。

注 **–** 当前的 Tivoli SANergy 产品被划分为 SANergy version 2, release 2.4,而非 version 3, release 2.0。请参见 SANergy 文档中的说明。

# 安装软件包和修补程序

《Sun StorEdge QFS 安装和升级指南》和 《Sun StorEdge SAM-FS 安装和升级指南》 中介绍了有关如何安装 4U5 版软件的信息。如果您要安装某一版本的修补程序,请阅 读与此修补程序一起提供的 README 文件。

本节介绍与安装修补程序有关的内容。

# 升级 File System Manager

File System Manager (以前称为 SAM-QFS Manager)版本 2.1 支持 Sun StorEdge QFS 和 Sun StorEdge SAM-FS 4U4 及 4U5 发行版。要升级旧版的 File System Manager 软件,请运行 fsmgr\_setup(1M) 命令。《Sun StorEdge QFS 安装和升级指南》和 《Sun StorEdge SAM-FS 安装和升级指南》包含如何使用此命令的说明。

fsmgr\_setup(1M) 命令将删除与早期版本相关的所有软件包,并安装这些软件包的新 版本。如果您要从 1.1 升级到 2.1, 且已启用了 1.1 中的跟踪功能, 则 fsmgr\_setup 脚本将自动保留跟踪设置,并在升级至 2.1 后恢复为相同的跟踪级别。如果您要从 1.0 升级到 2.1,且已启用了 1.0 中的跟踪功能,则必须在 2.1 中重新启用跟踪功能,具体 说明请参见 《Sun StorEdge QFS 安装和升级指南》或 《Sun StorEdge SAM-FS 安装 和升级指南》。

## 必需的 Solaris OS 修补程序

Sun Microsystems 为本节所述的 Sun 产品提供了修补程序。有关推荐的修补程序的列 表,请访问以下 Web 站点:

http://sunsolve.sun.com

为支持 Sun StorEdge QFS 和 Sun StorEdge SAM-FS,必须安装以下修补程序:

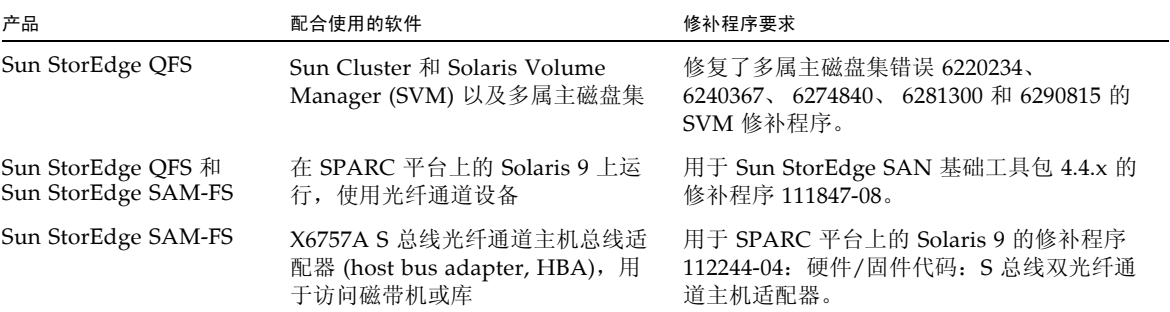

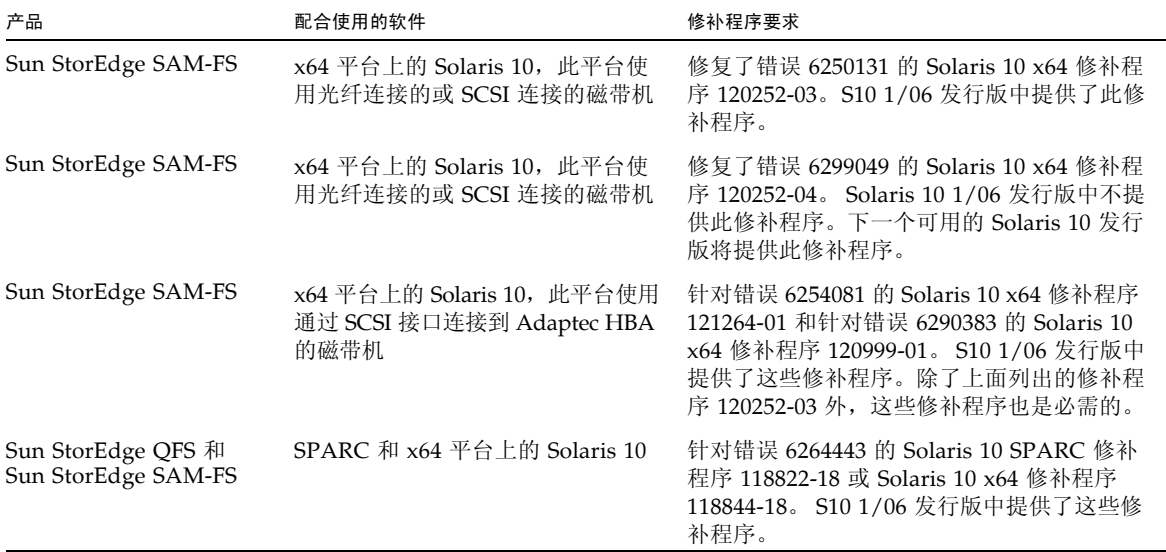

### 夏时制时间的调整

2005 年的美国能源政策法案修改了夏时制时间 (daylight saving time, DST) 的开始时 间和结束时间。目前,将会在 4 月份的第一个星期日将时钟向前拨一小时,在 10 月份 的最后一个星期日将时钟向后拨一小时;而从 2007 年开始,将在 3 月份的第二个星期 日将时钟向前拨一小时,在 11 月份的第一个星期日将时钟向后拨一小时。

Solaris OS 可以维持时区信息,并自动调整为夏时制时间。任何没有使用新夏时制时间 信息更新的系统将错误地返回到标准时间。

已通过 Solaris 9 和 10 (SPARC) 修补程序以及 Solaris 10 (x86) 修补程序解决了此问 题。以下修补程序从 06 年 1 月 31 日起可用:

- Solaris 9: 113225-03
- 用于 SPARC 的 Solaris 10: 122032-01
- 用于 x64 的 Solaris 10: 122033-01

已知问题

本节介绍与已知软件问题有关的信息。

## File System Manager 限制

Sun StorEdge QFS 和 Sun StorEdge SAM-FS 4U5 发行版包含 File System Manager 2.1。 File System Manager 2.1 无法与所有的 Sun StorEdge QFS 和 Sun StorEdge SAM-FS 4U5 功能实现互操作。具体而言, File System Manager 不支持以下功能:

- Sun SAM-Remote 软件
- Linux 客户机
- 光学介质
- WORM 文件系统

此外, File System Manager 还具有以下限制:

- 在本地化环境中, File System Manager 只允许输入 ASCII 文本。
- File System Manager 支持 Sun StorEdge QFS 共享文件系统, 但受到以下限制:
	- 在 File System Manager 配置新的共享文件系统或收集与现有系统相关的信息之 前,必须从 "Servers" 页面上添加涉及到的所有主机。
	- 如果使用的设备不兼容 SCSI,则无法创建共享文件系统。 File System Manager 无法在多台主机上识别出这些设备。
	- 无法通过 File System Manager 为 SAM-QFS 共享文件系统配置归档操作。通过 File System Manager 创建共享文件系统之后, 此文件系统中的 nosam 挂载选项 即被启用。
	- 创建共享文件系统时,可以指定的客户机 (潜在的元数据服务器)的数量不得超 过四个。如果需要更多主机,可在文件系统创建之后随时进行添加。

注 **–** 可以使用 Sun StorEdge QFS 和 Sun StorEdge SAM-FS 命令行界面 (command-line interface, CLI) 配置和监视 File System Manager 不支持的功能。

## File System Manager 问题

以下是 File System Manager 中存在的已知问题:

- 关闭弹出窗口时, 请不要单击 Internet Explorer 内向导屏幕左上角的 X 按钮, 也不 要单击 Netscape™ 或 Mozilla™ 浏览器中的连字符 (-) 按钮。请总是单击 "Cancel" 按钮退出。
- 向导按钮有时会错误地被禁用。出现这种情况时,可先单击此应用程序中的另一选 项卡,然后再单击相应的选项卡以执行您想要的操作。随后,向导按钮将被启用。
- Sun StorEdge SAM-FS 服务器上的每个归档文件系统都具有一个默认的归档副本, 以对那些不是归档策略中明确成员的文件进行归档。如果服务器上存在 archiver.cmd(4) 文件,则 VSN 必须与每个文件系统的默认归档副本相关联。

如果您通过 Web 浏览器创建文件系统,且 archiver.cmd(4) 文件已经存在,则 File System Manager 会自动为默认归档副本创建与可用介质类型或有效介质类型相 关联的 VSN。

如果您创建文件系统时服务器上没有 archiver.cmd(4) 文件,则文件系统将不会明 确创建 VSN 关联,而是保留默认的归档操作。 "Default Policy Copy" 详细信息页面 可能显示不正确的信息。在这种情况下,可以从 "Archive Management" 选项卡中创 建归档策略,并将此策略应用到文件系统中。此操作将创建 archiver.cmd 文件, 并为文件系统的默认归档副本创建必需的 VSN 关联。

要更改这些默认副本的定义,请转到 "Archive Policies Summary" 页面,并单击此 文件系统的默认归档策略的链接 (默认策略与文件系统同名)。从副本信息表中选 择副本 1,然后为此副本配置磁盘归档操作或 VSN。

■ 如果您尝试在浏览器中打开 File System Manager, 有时会出现以下消息:

Connect to *hostname*.*domain*:6789 failed (connection refused)

The connection was refused when attempting to contact *hostname*.*domain*:6789

在以下情况下,系统将生成这些消息:

- 键入了错误的 URL (如错误的主机名、域或端口)。
- 指定的主机上并没有运行 Web 服务器。

■ 运行此 Web 服务器的 Java 虚拟机暂时不可用。发生这种情况时,运行 Web 服务器 的主机(由 *hostname* 指定)上的 /var/log/webconsole/console\_debug\_log 文件中会出现类似于下列代码中所示的行。

```
#
# The exception above was detected in native code outside the VM
#
# Java VM: Java HotSpot(TM) Server VM (1.4.1_03-b02 mixed mode)
#
# An error report file has been saved as /tmp/hs_err_pid24360.log.
# Please refer to the file for further information.
#
```
要解决这一问题,请在应运行 Web 服务器的主机 (由 *hostname* 指定)上成为超级用 户,并运行以下命令:

#### # **/usr/sbin/smcwebserver restart**

- 如果您在使用 File System Manager 的过程中运行阻止 Internet 弹出式窗口的软件, 将导致不可预料的意外结果。应禁用这类软件。
- 如果您从 4.0 发行版升级 Sun StorEdge QFS 和 Sun StorEdge SAM-FS 软件,并且 使用 File System Manager 来更改配置, 则此软件将创建 mcf、 archiver.cmd 以 及其他配置文件的新版本。如果现有文件中存在注释内容,这些注释将被从新文件 中删除。从 /etc/opt/SUNWsamfs/cfg\_backups 中的配置文件备份副本,可以 找回这些注释。系统将为每个配置文件保留其最新的 25 个版本。
- 为防止使用 Internet Explorer 浏览器的过程中屏幕上弹出脚本错误提示消息,请转 至 "Tools" 菜单, 选择 "Internet Options", 然后选择 "Advanced"。关闭 "Display a notification about every script error", 然后单击 "OK"。
- 如果 File System Manager 的运行速度非常慢, 请检查是否 Web 服务器的两个实例 在同时运行。检查的方法是运行 ps -ef |grep noaccess,如下所示:

```
# ps -ef |grep noaccess
noaccess 21449 1 0 11:38:17 pts/1 2:31
/usr/j2se/bin/java -server -XX:+BackgroundCompilation
-Djava.security.manager -
```
如果系统输出信息表明存在一个以上的进程,请运行 kill -9 <PID> 中止所有由 用户 noaccess 运行的进程。然后运行命令 smcwebserver start。

■ 在 File System Manager 中,不支持通过右键单击 HREF 链接来打开新的选项卡或 窗口。如果您想同时查看两个页面,应打开一个新窗口并从 "Server Selection" 页面 进行浏览。

## Sun StorEdge QFS 和 Sun StorEdge SAM-FS 限制

- Sun StorEdge QFS 共享文件系统中不支持分段文件。
- Sun StorEdge QFS 共享文件系统客户机不支持 stage(1) -n 命令。整个文件会被登 台回磁盘高速缓存中。
- 如果您使用 Sun Storage Automated Diagnostic Environment 收集 Sun StorEdge SAM-FS 环境中的诊断信息,请注意您或 Sun StorEdge SAM-FS 软件都可以关闭设 备。无论设备是由用户关闭的还是由此软件关闭的, Sun Storage Automated Diagnostic Environment 都会为关闭的设备发出一个报警。
- 在使用 WORM-FS 软件包创建 WORM 文件的 SAM-QFS 环境中,释放程序功能可 能会导致与文件相关联的数据存储在非 WORM 介质上。为了避免这种情况,应使 用以下方法之一:
	- 在 archiver.cmd 文件中使用 -release -n 归档指令。 -release -n 指令可 以防止磁盘高速缓存块的释放。或者,对特定文件或目录使用带 -n 选项的 release 命令。
	- 使用 WORM 介质 (例如 VolSafe) 作为归档目的地。
- 如果在内存小于 4 GB 的 x64 平台上使用过大的磁带块容量 (通常指 128 KB 以 上),磁带写入操作可能失败并返回以下任一消息:

Aug 16 22:20:55 amur-mn scsi: [ID 107833 kern.warning] WARNING: /pci@0,0/pci1022 ,7450@b/pci1077,10a@1,1/fp@0,0/tape@w500507630061fa00,0 (st5): Aug 16 22:20:55 amur-mn alloc contig\_mem failure: not enough mem Aug 19 14:33:09 amur-mn scsi: [ID 107833 kern.warning] WARNING: /pci@0,0/pci1022 ,7450@b/pci1077,10a@1,1/fp@0,0/tape@w500507630061fa00,0 (st5): Aug 19 14:33:09 amur-mn Cannot alloc contig buf for I/O for 2097152 blk size Aug 19 14:33:09 amur-mn rootnex: [ID 561485 kern.warning] WARNING: fp: coding error detected, the driver is using ddi dma attr(9S) incorrectly.There is a small risk of data corruption in particular with large I/Os.The driver should be replaced with a corrected version for proper system operation. To disable this warning, add 'set rootnex:rootnex\_bind\_warn=0' to /etc/system(4). Aug 19 14:33:09 amur-mn scsi: [ID 107833 kern.warning] WARNING: /pci@0,0/pci1022 ,7450@b/pci1077,10a@1,1/fp@0,0/tape@w500507630061fa00,0 (st5): Aug 19 14:33:09 amur-mn transport rejected 这将导致此磁带在卷目录中被标上 f 标志。实际上此磁带并无问题, 您可以使用 chmed(1M) 命令清除此 f 标志。如果此问题反复出现,则需要重新引导系统。 现有的解决方法是将系统内存增加到 4 GB 以上。

正在通过 Solaris 错误 6334803 跟踪此问题。

- 在启用了 MPxIO 的 SPARC 或 x64 平台上使用光纤通道磁带库时,如果尝试删除 SUNwsamfsr 软件包, 则可能无法卸载 samst 驱动程序模块。必须重新引导系统, 才能成功删除此软件包。正在通过 Solaris 错误 6300113 跟踪此问题。
- Linux 客户机不支持 Sun StorEdge OFS 文件系统的远程文件服务 (NFS)。

注 **–** 有关 Linux 客户机的更多信息,请参见 Linux 客户机软件 CD 中随带的自述文件。

### Linux OS 问题

■ 运行 SuSE 8 SP4 的 Sun StorEdge QFS Linux 客户机不支持由于设备命名问题引起 的 mdadm 路径故障转移。此外, mdadm 不会故障转移到 Linux Red Hat 4 UD-2 客 户机上的替代路径。

对于需要在 SuSE 8 SP4 客户机或 Red Hat 4 UD2 客户机上实现多路径支持的用户, 应该使用 QLogic HBA 故障转移。

■ 在启用了 SELinux 的系统上运行 Sun StorEdge QFS Linux 客户机软件时,根据站 点的特定 SELinux 配置不同,可能会产生意外的结果。例如,当您以非超级用户身 份运行 df 命令时, 它可能会返回 Permission denied。

如果您遇到类似的错误,请进行检查以确认用户的安全标记是否允许访问 /dev/samsys 对象。

### 修补程序错误的修复

以下列表中所列的问题已在 Sun StorEdge QFS 和 Sun StorEdge SAM-FS 4.4-03 正式修补 程序发行版 (修补程序 120971-03 至 120976-03)中得到及时修复, 但在 Sun StorEdge QFS 和 Sun StorEdge SAM-FS 4 Update 5 发行版中尚未得到及时修复。不过, 已计划在 4U5 的第一批正式修补程序 (修补程序 122803-01 至 122809-01)中解决所有这些问题。

- 6382565 简要描述: Linux 2.4 在截尾线程和写入器之间发生死锁。
- 6389562 简要描述: 当两个线程同时访问 diskvols 数据库时, sam-archiverd 将发生 SEGV 错误。
- 6388680 简要描述:File System Manager 无法正确处理同一个设置的多个 VSN 分配。
- 6391540 简要描述: Sun StorEdge QFS 4.4 修补程序 120974-02 错误地删除 /etc/inittab 中的一些条目。
- 6377015 简要描述: 如果 fsmadm 正在运行, patchrm 将失败,并出现 "prebackout script exited with return code 1" (prebackout 脚本退出,返回代码 1) 错误。
- 6372041 简要描述: 将 Titanium 磁带机与 SAM-QFS 一起使用受到限制。
- 6386888 简要描述: 将 C4 库与 SAM-QFS 一起使用受到限制。
- 6380911 简要描述: 从磁盘归档副本 1 脱机登台会将该副本标记为已损坏。

# Tivoli SANergy 文件共享问题

使用 SANergy 时,可能会出现以下问题:

- 执行以下任何一种操作,均有可能导致系统发生紧急情况:
	- 在使用融合挂载点的同时卸载 SANergy
	- 在 SANergy 处于使用状态时停止 SANergy 服务
- 对标记有 stage(1) -n 登台属性 (此属性将抑制登台) 的文件执行的读取操作有时 会挂起。
- 当从 SANergy 客户机上执行写入操作时, 此软件不遵循 segment(1) 文件属性。
- 对标记有 release(1) -p (指定部分登台)的文件执行的读取操作有时会失败。
- 从 SANergy 客户机上运行 ftruncate(3C) 命令时,有时会无法正确扩展文件。
- 使用 LAN 选项时,在 SANergy 上运行 mmap(2) 系统调用命令有时会异常中止。

## 本地化限制

在本地化环境中,请注意产品的以下局限性:

- Sun StorEdge QFS 和 Sun StorEdge SAM-FS 软件不支持以多种语言显示消息。
- 配置文件不接受非 ASCII 名称或描述。

注 **–** 本次的 4U5 发行版不提供本地化软件包。

# 错误

表 1 显示了 Sun StorEdge QFS 和 Sun StorEdge SAM-FS 软件中存在的已知错误。表 2 显示了 File System Manager 软件中存在的已知错误。

<sup>表</sup> **1** Sun StorEdge QFS 和 SAM-FS 软件中的已知错误

| 错误编号    | 描述                                                                                                    |
|---------|----------------------------------------------------------------------------------------------------|
| 6262945 | 简要描述: 当共享的文件系统处于活动状态时, 如果执行 scshutdown 命令, 则<br>可能会导致该文件系统挂起。                                                                                    |
|         | 相关错误:<br>● 6403835 - 简要描述: 更新 Sun Cluster Sun StorEdge QFS 代理以使用 -f 和                                                                            |
|         | -o await clients= umount 选项。                                                                                                    |
|         | • 6395943 - 需要通过已挂载的客户机添加对未挂载文件系统的控制。                                                                                                    |
|         | ● 4996460 - 为 Sun StorEdge QFS 添加强制卸载。                                                                                                    |
|         | 状态: 在安装了 Sun Cluster 的配置中, 使用 scshutdown 命令关闭群集可能会<br>导致系统进入挂起状态。 SPARC 平台和 AMD 平台都存在此问题。                                                        |
|         | 用户操作:                                                                                                    |
|         | 1. 对 Sun StorEdge QFS 元数据服务器资源使用 samsharefs <fs> 命令或<br/>scstat 标识当前元数据服务器。</fs>                                                                 |
|         | 2. 在每个元数据客户机上, 使用以下命令关闭节点: shutdown -y -g0 -i0                                                                                                   |
|         | 3. 在元数据服务器上执行以下命令: shutdown -y -g0 -i0                                                                                                    |
| 6366625 | 只要在 archiver.cmd 文件的 vsns 部分定义了池,就不会发生磁盘归档回收。<br>状态: 修补程序 122803-01 至 122809-01 可解决此问题。                                                          |
|         | 用户操作: 在 vsns 部分, 至少明确定义每个磁盘归档卷一次, 以便选择该卷进行<br>回收。                                                                                                |
| 6369828 | 来自 fstest 的数据在 sharedfs 故障转移后终止。不会故障转移回主 md 服务器。<br>描述: 在有六个节点运行负载过重 (生成大约 1000 个 I/O 进程) 的共享文件系统<br>上发生了服务器故障转移问题。故障转移挂起且无法完成。<br>用户操作: 减轻运行负载。 |
| 6378565 | 简要描述: 在 RH4U2 上进行卸载期间发生致命错误。                                                                                                    |
|         | 状态: 仅限于 LINUX 用户。在 RH4U2 上进行卸载期间,用户可能会看到以下错误:<br>FATAL: Module SUNWqfs_ki.custom not found.                                                      |
|         | 用户操作: 您可以忽略此错误而不会引发安全问题。OS 只是在报告您正试图卸载                                                                                                    |
|         | 一个可能存在或可能不存在的模块。修补程序 122803-01 至 122809-01 将会解决此<br>问题。                                                                                          |
| 6379954 | 简要描述: Sun StorEdge QFS ms 类型的独立文件系统不能转换为共享文件系统。<br>状态: 修补程序 122803-01 至 122809-01 将会解决此问题。                                                       |
| 6383034 | Sun StorEdge SAM-FS 归档程序不对文件的两个副本都进行归档。<br>状态:修补程序 122803-01 至 122809-01 将会解决此问题。                                                                |

<sup>表</sup> **1** Sun StorEdge QFS 和 SAM-FS 软件中的已知错误 (续)

| 错误编号    | 描述                                                                                          |
|---------|---------------------------------------------------------------------------------------------|
| 6390233 | 简要描述:因归档程序初始化问题导致无法扫描文件系统,或导致 arfind 操作异<br>常中止并显示一条错误消息。<br>状态: 为避免此问题, 请不要使用 mount -a 命令。 |
| 6391660 | 简要描述: 挂载所有 QFS 文件系统时, Solaris 9 32 位内核会出现紊乱。<br>状态: 修补程序 122803-01 至 122809-01 将会解决此问题。     |
|         |                                                                                             |

#### <sup>表</sup> **2** File System Manager 软件中的已知错误

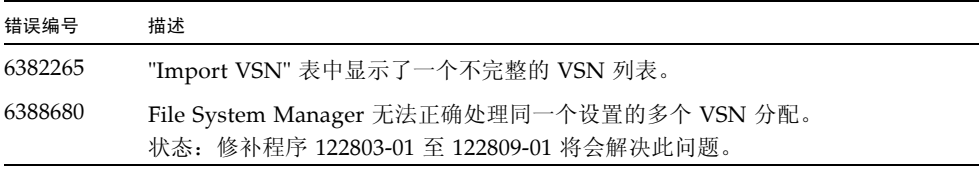

# 发行文档

除本发行说明以外,与 4U5 发行版软件有关的文档还包括:

#### 表 **3** Sun StorEdge QFS 和 Sun StorEdge SAM-FS 文档

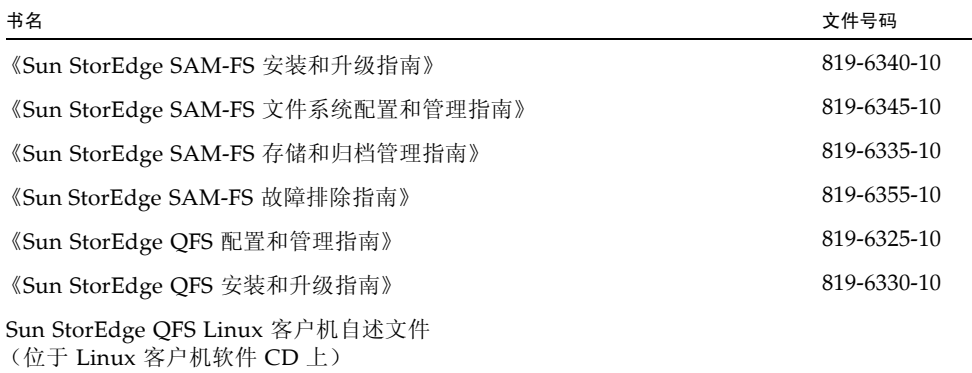

# 服务联系信息

要联系 Sun 的技术支持,请访问以下站点:

http://www.sun.com/service/contacting

要获得安装和配置服务, 请拨打 1-800-USA4SUN 联系 Sun 全球客户服务部门, 或联 系当地的 Sun 销售代表。